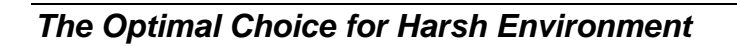

# **-6063 Relay Output and Isolated Input Module**

# **1. Introduction**

NuDAM-6063 provides eight form A relay output channels. It can control high power devices without external circuits. The

isolation guarantees the industrial safety.

## **Features**

• 4 channels relay output

- programmable power on output state
- programmable out polarity setting
- programmable host watchdog timer for host failure protection

- internal watchdog timer for device failure protection
- easy programming by software
- easy installation and wiring

- Interface:
- RS-485, 2 wires
- Speed (bps): 600, 1200, 2400, 4800, 9600, 19.2k, 38.4k, 57.6k, 115.2k
- Relay Output:
- Channel number: 8
- Output type: form A
- Contact rating:
- AC 0.5A/125V
- DC 1A/30V, 0.3A/110V
- ON/OFF time interval: 3ms
- Expected life:  $10^8$  (at 180 cpm)
- Insulation resistance:  $1000 \text{ M}\Omega$  minimum (at 500VDC)
- Storage Temperature Range:  $-25$  to 80 °C
- Operating Temperature Range: -10 to 70 °C
- Power Requirement:  $+10V$  to  $+30V<sub>DC</sub>$  Unregulated with against power reversal
- Power Consumption: 0.7W
- Case: ABS with captive mounting hardware
- CE Class A Conformity

10000000000 **RL1 COM RL5 COM RL4 COM RL3 COM RL2 COM RL1 NO COM RL4 NO RL3 NO RL2 NO RL5 NO 11**  $\overline{a}$ 8-CH Isolated  $\bigcirc$ ⊜ Relay Output ND-6063 Type Channels Relay Output 8 **DEFAULT\*1 RL6 COM RL8 COM (Y)DATA+ (G)DATA- RL7 COM 1RL6 NO RL7 NO RL8 NO (B)GND 10 (R)+Vs** ЮO

### **Specifications**

From Micro **Processor** 

**2. Pin Assignment**

- 1. Configure every single NuDAM module under the administration utility.
- 2. The baud rate setting and calibration procedure must be done under the DEFAULT\* mode.
- 3. The baud rate and check-sum status must be identity with the application network. The address ID must not be conflict with other modules on the network.
- 4. Plug the new module to the existing network.
- 5. Use the NuDAM administration utility to check the entire network.

### **Pin Definitions**

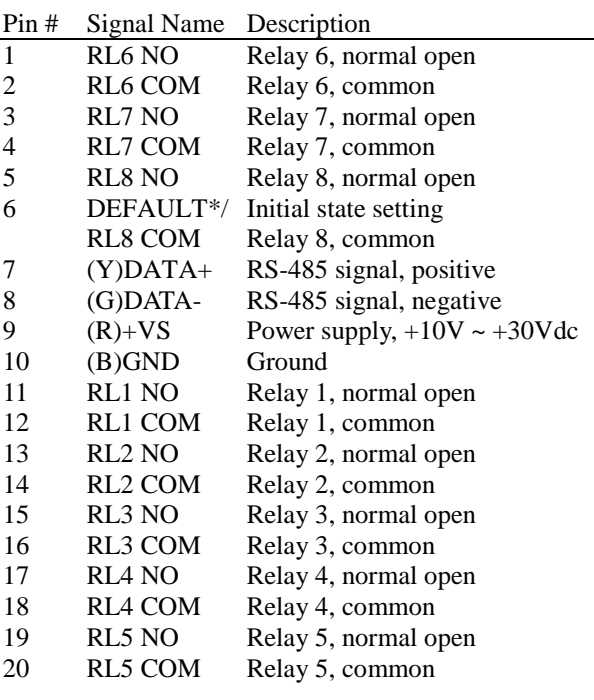

### *\*The module is in DEFAULT mode when DEFAULT\* pin*

*connected to GND while applying power on the module. \*Do not apply any power signal to DEFAULT\* pin, just left it open or connected it to GND.* 

### **3. Application Wiring**

### **Form A Relay Output**

Loading

External power ground

 $\overline{\mathcal{A}}$ 

External Power Source

# **4.Jumper Setting**

### **Digital Output Mode (Default Setting)**

## **5. Installation**

### **Equipment for Installation**

A existing RS-485 network NuDAM modules DC Power supply  $(+10V \rightarrow +30V)$ Wires for power, communication and I/O signal

### **Installation Procedure**

 $+Vs$ 

**Init\* Mode** 1 2 3

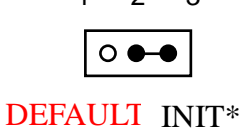

com (Z)

RL n<br>NO  $\oslash$ 

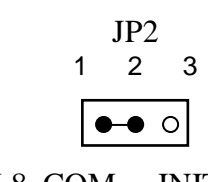

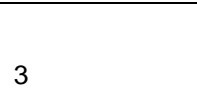

RL8. COM INIT\*

*The Optimal Choice for Harsh Environment*

# **6. Command Set**

There are three categories of NuDAM commands. The first is the *general commands*, including set configuration command, read configuration, reset, read module's name or firmware version, etc. Every NuDAM can response to the general commands. The second is the *functional commands*, which depends on functions of each module. Not every module can execute all function commands. The third is the *special commands* including functions about the programmable watchdog timer, safe values, and the programmable leading code. All the commands used in the NuDAM analog input module are list in the following table.

Homepage: [http://www.adlink.com.tw](http://www.adlink.com.tw/) Service: [service@adlink.com.tw](mailto:service@adlink.com.tw) Technical Assistance: [NuDAM@adlink.com.tw](mailto:NuDAM@adlink.com.tw)

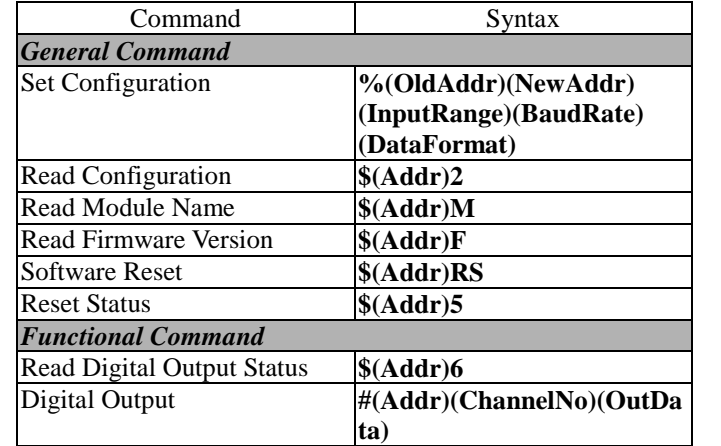

Copyright © 2001 ADLINK TECHNOLOGY INC.<br>TEL: 886-2-82265877 FAX: 886-2-82265717 FAX: 886-2-82265717 Contents and specification subject to change without notice. NuDAM® is a registered trademark of ADLINK TECHNOLOGY INC. Other brands of products are trademarks or registered trademarks of their respective holders. **AM-ND6063-E1.00**

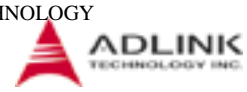

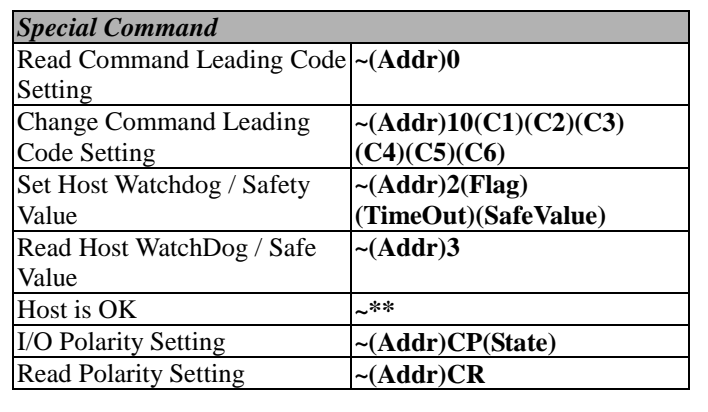

*\* The module accepts calibration command, baud rate and checksum configuration setting under the DEFAULT\* mode.* 

*\* Please refer the manual in PDF file format in the CD for detail description of these commands.* 

# **7. ADLINK on the Internet**

The full version manual can be download from website <http://www.adlink.com.tw/download/manual/index.htm#6000>